PUBLIC

# **SAPterm.com Help**

## **SEARCHING FOR TERMS**

Enter the **term** you are searching for in the *Search For* field. Choose *Search* to start.

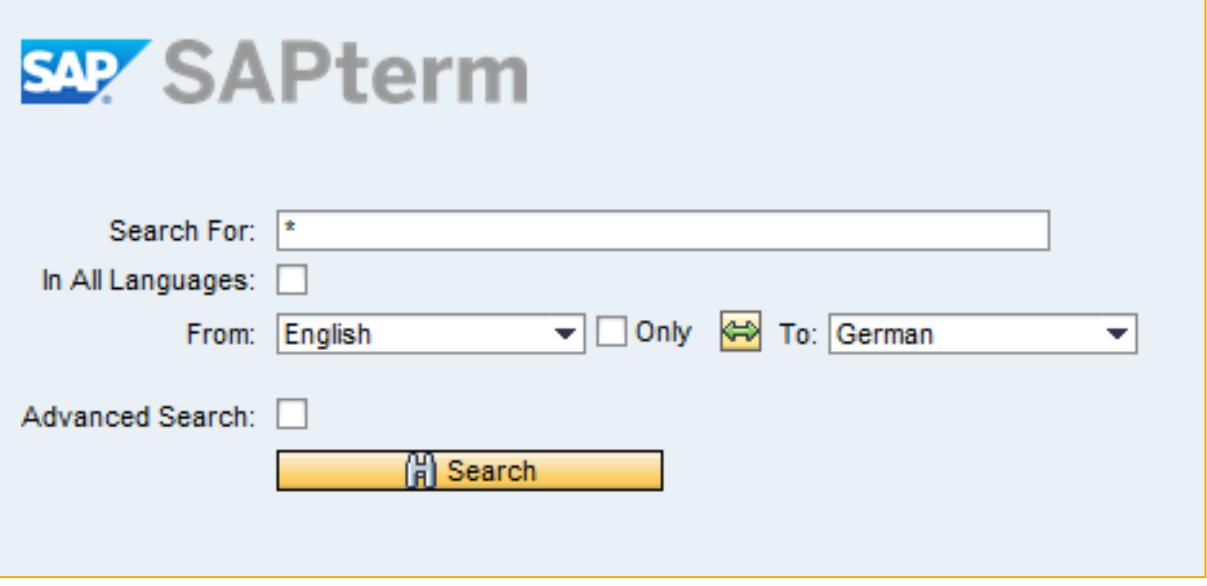

Either a term search results list or messages will appear. If the message *No terms found* appears, check the spelling of the term or broaden the search by using asterisks. If the message *Try a more exact term search* appears, use narrower search criteria instead.

*Note:* You may use an asterisk (\*) or more than one asterisk to search for incomplete words. The search does not distinguish between uppercase and lowercase letters.

### *Examples:*

- The search combination *busin\** will find all terms starting with the letters "busin".
- The search combination *Company \** will find all terms starting with "company" and "Company" followed by a space between it and the next word.
- The search combination *d\*i\*l\*b\*u\** will find all words using the letters in this order, such as *daily backup* and *distributable budget*.

*Note:* For system performance reasons, you cannot search for all terms by using only a single asterisk in the *Search Term* field, and the number of search results is limited.

#### **LANGUAGE SETTINGS**

Select the *In All Languages* box to search for a term in every language. Leave the box unselected in order to **select the language direction** with the *From* and *To* dropdown boxes – the default source language is English and the default target language is German.

**Reverse the language direction** by choosing the *Swap* button.

Choose *Only* for **monolingual search**. Select the language with the *From* dropdown box.

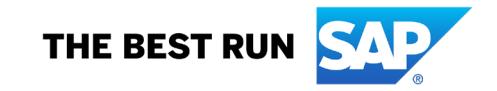

## **ADVANCED SEARCH SETTINGS**

Leave the *Advanced Search* box deselected to search for terms in **all components** (i.e. subject fields) in the term database.

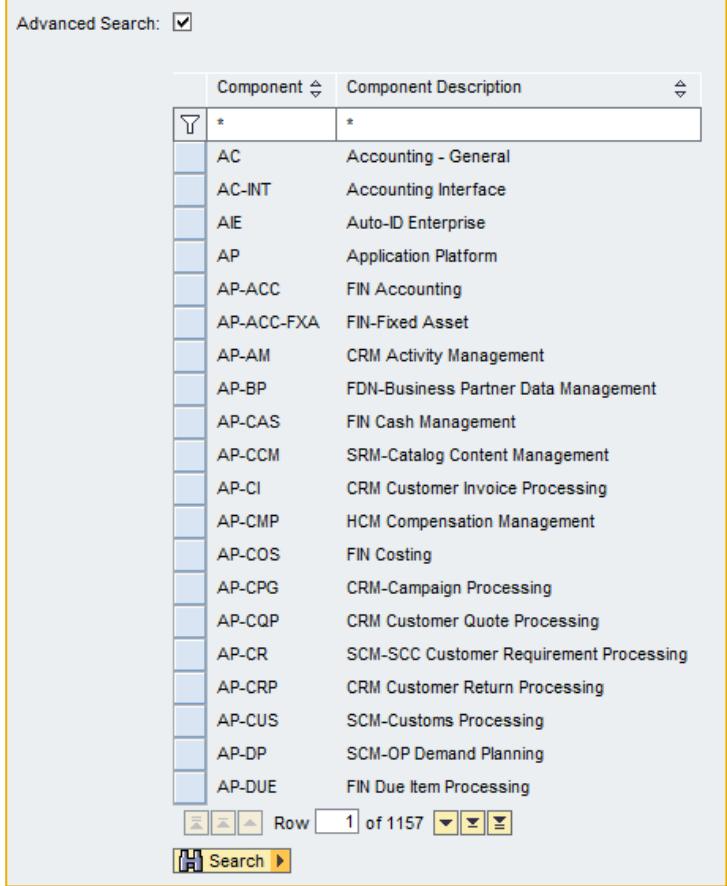

Select the box to **select components individually** or in groups.

Use the *Filter* and *Sort* functions to search for and reorganize individual or grouped components.

*Note:* You may use an asterisk (\*) or more than one asterisk to filter for incomplete words. The filter does not distinguish between uppercase and lowercase letters.

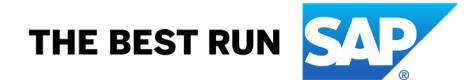

## *Examples:*

• Entering FI\*in the *Component* field and selecting the *Filter* symbol will find all component abbreviations starting with the letters "FI".

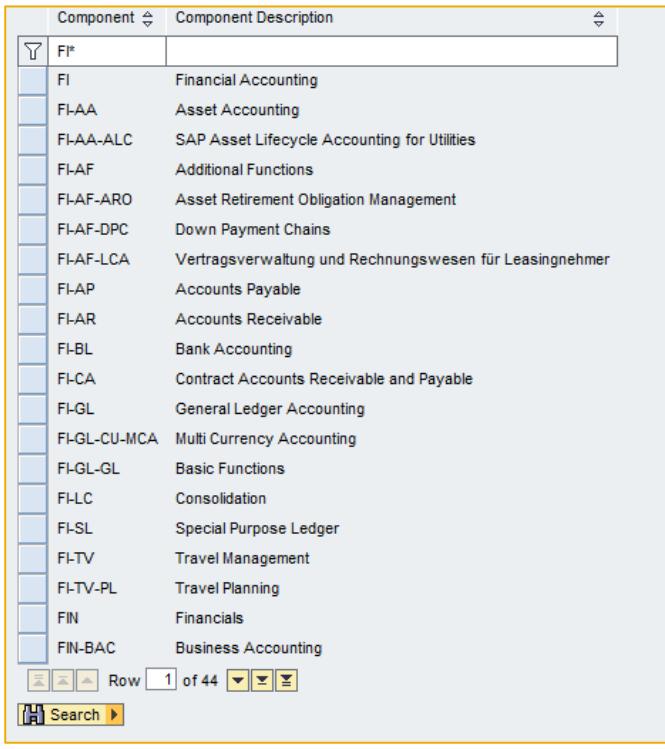

• Entering \*FI\*in the *Component Description* field and selecting the *Filter* symbol will find all component names that include the letters "FI".

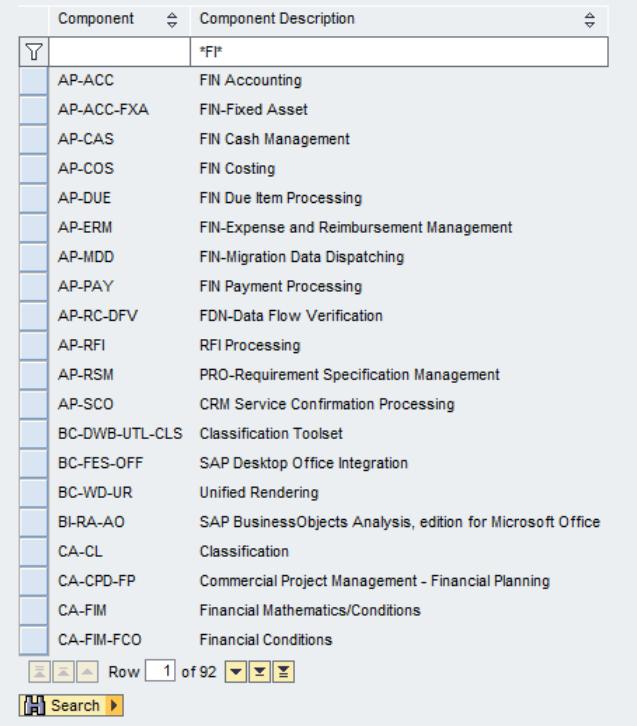

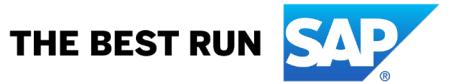

• Choosing the *Sort* symbol for the *Component Description* field will reorganize the list using the selected component names (i.e. subject fields) in alphabetical order.

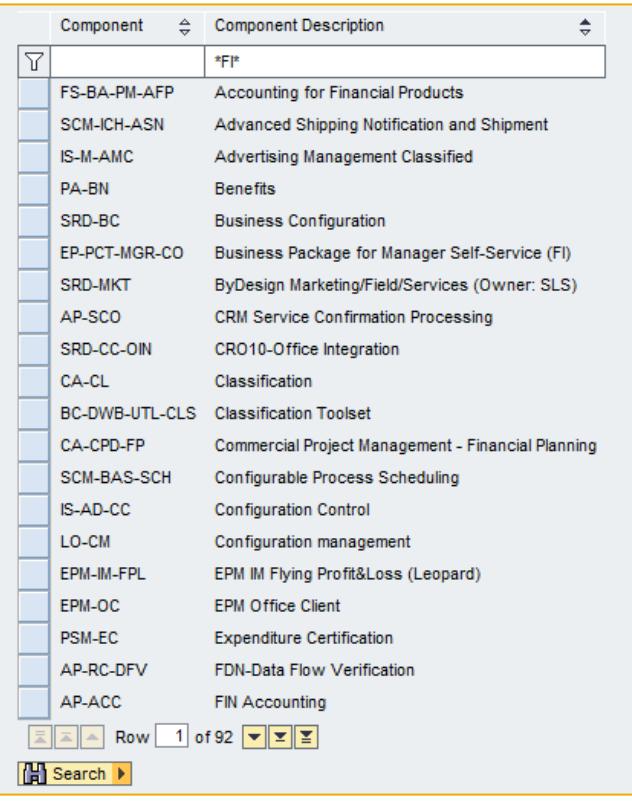

#### **DISPLAYING TERMS**

When a results list appears the **number of results** matching the search parameters appears at the top of the list followed by an overview of basic term entry information.

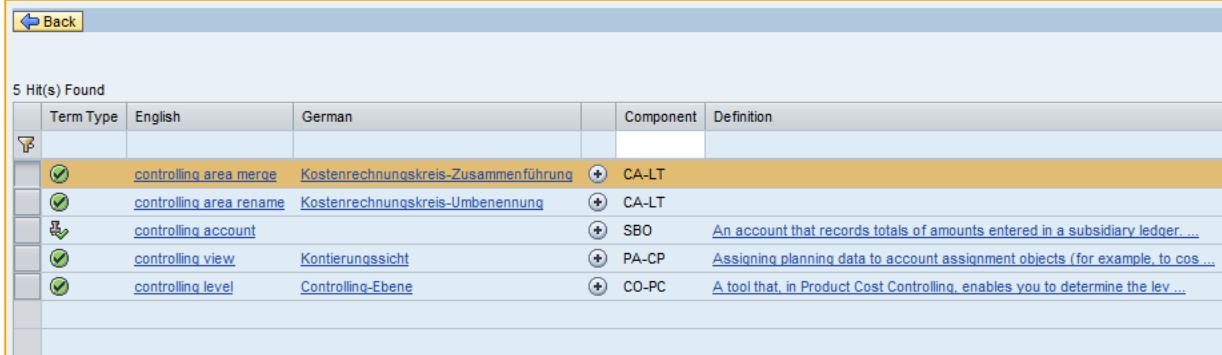

The list automatically sorts alphabetically by term. Use the *Sort* function to change the sorting using any named column, either ascending or descending.

- The **term type** is the classification of the term entry. Place the cursor over the term type symbol for floating help explanations.
- The **term in the search language** is paired with the **equivalent term** in the other language.

Click on the term or its equivalent to see additional details for the entry. If the term entry in the results list is a **variant** of a term (such as a synonym or an abbreviation) click on that entry to see the main entry in the details.

If a term does not appear with an equivalent in the other language, the equivalent has not yet been translated or validated in the central SAPterm database.

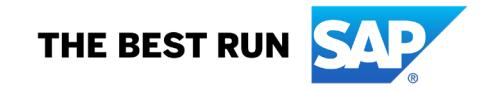

- Click on the *Additional Languages* **symbol** to see equivalent terms when available in additional languages. Scroll down to see all terms.
- If a term entry has **definitions** in the search language these will appear with the term.
- The abbreviation of the **component** indicates the subject field of the term.

Use the *Filter* function to limit the list further by component.

• Click on the *Other Components* symbol  $\boxed{\bullet}$  if it appears in the far column to see additional subject fields in which the term is used.

Choose *Back* to **leave the results list** and return to the search screen.

*Tip:* If the SAPterm.com frame makes it difficult to scroll between items, choose *Open in full screen mode* at the top of the page.

#### **CONTACTING SAP**

Send feedback e-mail to [SAP Globalization Services](mailto:globalization@sap.com?subject=SAPterm.com) if you have questions or comments about technical aspects of SAPterm.com or concerning the terms and definitions.

Search for the keyword "terminology" on the [SAP Community Blogs](https://blogs.sap.com/) to learn, share, and network about SAPterm.com and other terminology management issues.

[Copyright/Trademark](https://www.sap.com/copyright)

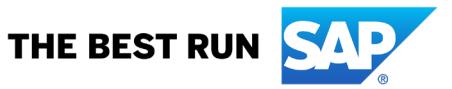